# La red CUCM basó la grabación para los agentes móviles  $\overline{\phantom{a}}$

# Contenido

Introducción **prerrequisitos Requisitos** Componentes Utilizados **Antecedentes** Cómo los agentes móviles trabajan Cómo la registración trabaja en caso del agente móvil Despliegue UCCE con el CAMBIO DE SIGNO (servidor proxy) Configuración Cree un dispositivo troncal del SORBO para un registrador Cree los perfiles de la grabación de la llamada Provision los links troncales simulados de un SORBO a cada CUBO Provision al patrón de ruta para el registrador Provision la grabación que llama la opción del tono de la notificación Provision el proveedor del CUBO XMF Provision los perfiles del SORBO del CUBO para la encabezado Llamada-Info Resolución de problemas Análisis del registro Entrante invite del portal de la voz del cliente (el CVP) Análisis de dígitos para la llamada entrante Asociación del identificador de llamada (CI) para llamar ningún y el (LCP) local del puerto CTI Se selecciona el LCP Sonido 180 enviado al CVP El RCP amplía la llamada al número al que se llamó Análisis de dígitos para el RCP que llama el agente Asociación del identificador de llamada (CI) para el RCP y el agente Invite se envía para el agente: El RCP va en el control y el LCP y la parte llamadora está conectado Pedido de conexión de los media para la parte llamadora y el LCP El Media Termination Point (MTP) se afecta un aparato por el LCP y parte llamadora La grabación se habilita en el puerto LCP Siganling para los iniciados de registración Análisis de dígitos para construido en el Bridge (babero) Aquí SIPBIB crea el proceso SIPBIBCDPC para registrar AUTORIZACIÓN 200 por el LCP y parte llamadora Detalles de registración Análisis de dígitos para el número de grabación Llamada ampliada a una lista de la ruta

Invite enviado al servidor de registración para el dispositivo del extremo cercano Autorización 200 recibida del servidor de la grabación Acuse de recibo (ACK) enviado de CUCM CUCM envía invita enviado para el dispositivo en el extremo lejano al servidor de registración AUTORIZACIÓN 200 del servidor de la grabación ACK enviado de CUCM Agente finalmente que llama el número CUCM envían el pedido de HTTP SDL Pedido de HTTP SDL para la grabación LCP Información Relacionada

## Introducción

Este documento describe diversos escenarios de la grabación basada red (NBR) y es Troubleshooting.

## **Prerrequisitos**

## Requisitos

Cisco recomienda que tenga conocimiento sobre estos temas:

- Versión 10.0(1) o posterior del administrador de las Comunicaciones unificadas de Cisco (CUCM)
- arquitectura de registración Teléfono-basada
- La red basó la arquitectura de la grabación

### Componentes Utilizados

La información que contiene este documento se basa en las siguientes versiones de software y hardware.

- Versión 10.5 del Cisco Call Manager
- Versión 10.5 del portal de la voz del cliente (CVP)
- Cisco Unified Contact Center Express (UCCE) 10.5(2)
- Gateway 3925E el 15.3(3)M

La información que contiene este documento se creó a partir de los dispositivos en un ambiente de laboratorio específico. Todos los dispositivos que se utilizan en este documento se pusieron en funcionamiento con una configuración verificada (predeterminada). Si la red está funcionando, asegúrese de haber comprendido el impacto que puede tener cualquier comando.

## **Antecedentes**

La grabación basada red está disponible a partir de CUCM, libera 10.0(1) y permite que usted utilice el gateway para registrar las llamadas.

La característica permite registrar las llamadas sin importar el dispositivo, ubicación, o la geografía tal como llamadas amplió fuera de la red a los teléfonos del móvil y de la oficina en el hogar. Selecciona automáticamente la fuente correcta de los media basada en los participantes del flujo de llamada y de la llamada.

Es importante entender eso:

- La señalización del SORBO es de CUCM A CUBICAR y de CUCM al servidor de la grabación.
- No hay señalización directa del SORBO entre el servidor de la grabación y el CUBO.
- El CUBO es responsable de bifurcar la secuencia RTP al servidor de la grabación.
- El punto final registrado en CUCM no necesita soportar construido en el Bridge (babero).

CUCM utiliza el HTTP para iniciar la solicitud de registro de la llamada a los servicios API de las Comunicaciones unificadas de Cisco (UC) en el CUBO. Los servicios API de las Comunicaciones unificadas de Cisco (UC) proporcionan una interfaz unificada del servicio web para los diversos servicios en el gateway del IOS. Uno de esos servicios es el proveedor extendido el bifurcar de los media (XMF) que permite las aplicaciones a las llamadas de monitor y los media del activador que bifurcan en el Real-Time Transport Protocol (RTP) y las llamadas seguras RTP.

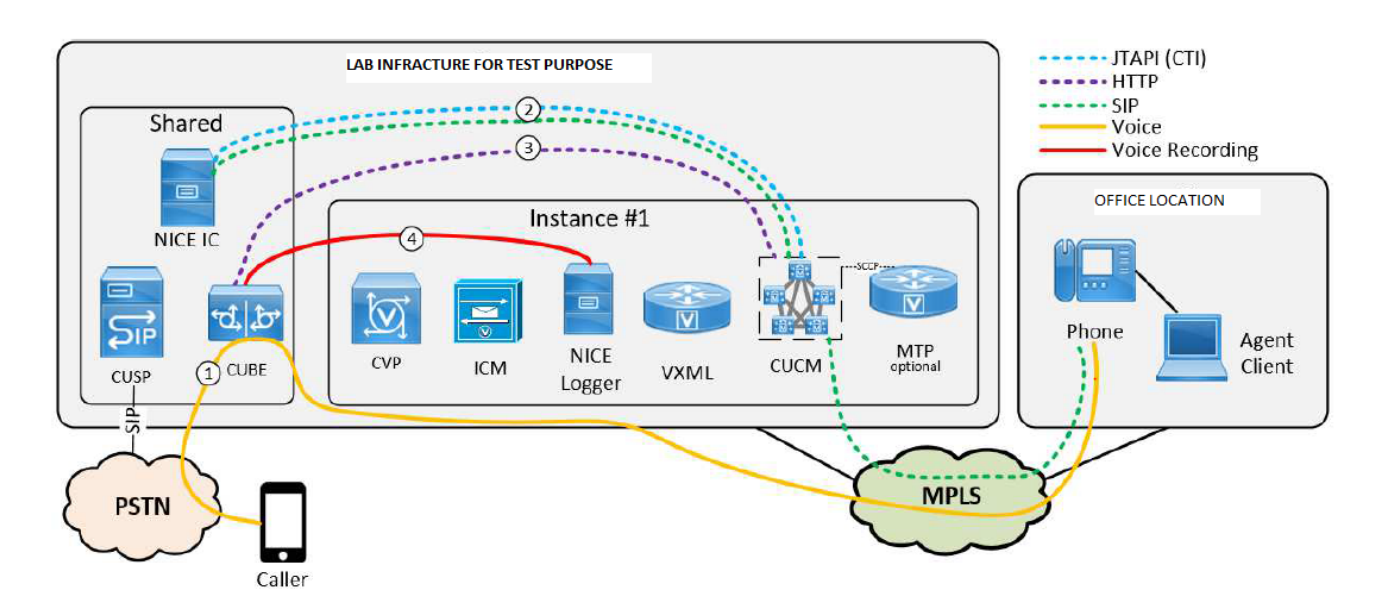

### Cómo los agentes móviles trabajan

- El llamador A en el administrador de la comunicación expreso (CME) marca B, que señala al 1. gateway (GW). Puntas del dial peer GW al portal de la voz del cliente (CVP).
- El CVP envía un pedido de ruta al Intelligent Contact Manager (ICM), y el ICM vuelve la 2. escritura de la etiqueta móvil del agente, que es el Número marcado local del puerto CTI (puerto LCP) (DN).
- El CVP envía invita a CUCM. Mientras que el puerto LCP suena, el JTapi Gateway (JGW) da 3. instrucciones CUCM para llamar el teléfono del agente del (RCP) DN del puerto del telecontrol CTI.
- 4. Una vez que las respuestas del agente, la pierna del agente son Música-en-control

conectado (moh).

- El JGW da instrucciones CUCM para contestar a la llamada entrante que hacia el lado de 5. babor los timbres en el LCP viran.
- 6. Una vez que la pierna LCP está conectada, el JGW da instrucciones CUCM para extraer la pierna del agente.
- El JGW pasa encendido los detalles del /port de la dirección IP del Real-Time Transport 7. Protocol (RTP) de la pierna del cliente a la pierna del agente y vice versa.
- 8. CUCM interliga las dos piernas y establece la trayectoria RTP entre el agente y el cliente.

### Cómo la registración trabaja en caso del agente móvil

- $\bullet$  En caso de los agentes móviles, la registración se puede habilitar en el puerto LCP o el puerto RCP.
- Se habilita la llamada está conectada una vez en el LCP o RCP y grabación, CUCM envía 2 invita al servidor de registración para el extremo cercano y el dispositivo en el extremo lejano.
- Una vez que la señalización se completa para el dispositivo del extremo cercano y el pedido de HTTP del dispositivo en el extremo lejano SDL se envía al gateway de darlo instrucciones para comenzar a registrar.

Note: Puede haber los escenarios donde CUCM no tiene un trunk directo del SORBO con el gateway o con el CVP

Note: Por ejemplo, CUCM puede tener un trunk del SORBO con un servidor proxy (CAMBIO DE SIGNO) que controla todo el flujo de tráfico

Note: Si la registración se habilita en el puerto CTI y la llamada está aterrizando en ese puerto, la registración trabajará.

Note: En caso de los agentes móviles, los puertos CTI facilitan el señalar y después son flujo de los RTP. Es los puntos extremos entre los cuales el RTP fluirá. Pero el puerto LCP y RCP nunca sale de la señalización. Su 's ci nunca se destruye hasta el final de la llamada. Ésta es la grabación de la razón es acertada en el puerto LCP o RCP incluso si el RTP no los atraviesa

## Despliegue UCCE con el CAMBIO DE SIGNO (servidor proxy)

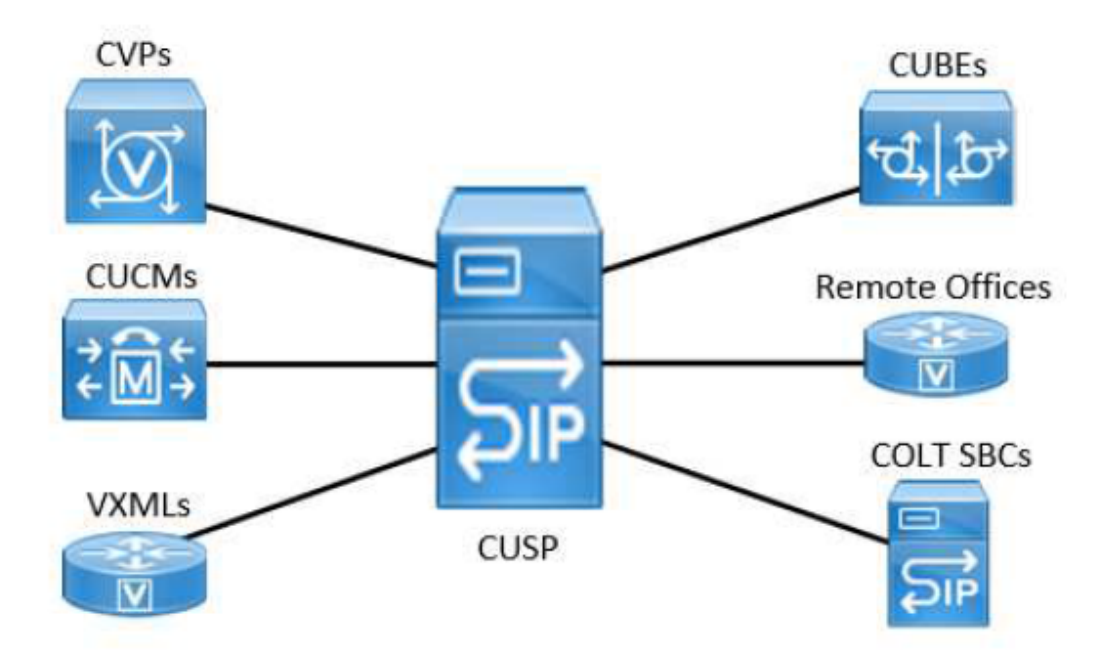

Con UCCE desplegado con el CVP y el CAMBIO DE SIGNO con el supuesto modelo completo, no hay trunks del SORBO entre CUCM y los CUBOS. Toda la comunicación entre el CUBO y CUCM va vía un solo trunk del SORBO al CAMBIO DE SIGNO.

CUCM necesita una manera de saber de qué CUBO está viniendo la llamada, de modo que sepa dónde enviar las solicitudes de registro. Esto es alcanzada enviando la petición de nuevo al IP de destino del trunk entrante del SORBO que fue utilizado para la llamada. Sin embargo, si CUCM envía la petición API de nuevo al CAMBIO DE SIGNO nada sucederá. Para trabajar alrededor de esta limitación en los entornos con el CUSP, la configuración siguiente CUCM necesita ser implementada:

- Cree los trunks simulados del SORBO a cada CUBO. ¡Este los trunks no serán utilizados para rutear ninguna llamadas!
- Reclasifique las llamadas entrantes en el trunk del SORBO del CAMBIO DE SIGNO al trunk simulado correcto del CUBO usando la encabezado Llamada-Info.

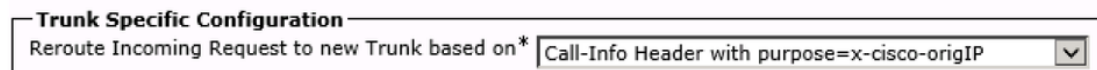

Note: Esta configuración no afecta a ninguna decisiones del Procesamiento de llamadas todas las decisiones de la clase del servicio del Procesamiento de llamadas y de la llamada serán hechas como si la llamada todavía esté en el trunk del SORBO del CAMBIO DE SIGNO y no se enviará ningunos mensajes del SORBO al destino del trunk nuevamente correspondido con.

Note: El valor de x-Cisco-origIP en el entrante INVITA debe hacer juego el IP Address de destino un trunk simulado.

Note: Para tener un valor correcto para la encabezado de x-Cisco-origIP, debe ser fijada correctamente en el CUBO que origina. La determinación del valor puede ser alcanzada agregando la encabezado en el CUBO, pero también agregandolo en el CVP. Los UCCE dirigen las aplicaciones del script del agente ya en la encabezado Llamada-Info. Por lo

tanto, una segunda encabezado Llamada-Info con x-Cisco-origIP requerido será agregada después de la encabezado Llamada-Info para el script directo del agente. Las pruebas mostraron que CUCM todavía hará la reclasificación requerida cuando x-Cisco-origIP se contiene en la segunda encabezado Llamada-Info del SORBO INVITA.

# Configuración

La configuración dominante señala para el despliegue UCCE con el CAMBIO DE SIGNO:

### Cree un dispositivo troncal del SORBO para un registrador

Para provision un registrador como dispositivo troncal SIP, un administrador unificado CM crea un dispositivo troncal SIP de la página del dispositivo, y ingresa el Nombre del dispositivo y el IP Address del registrador en el campo dirección de destino.

### Cree los perfiles de la grabación de la llamada

Para provision las apariciones de línea de los agentes para la grabación de la llamada, uno o más perfiles de la grabación de la llamada deben ser creados. Un perfil de la grabación es entonces se seleccione para una aparición de línea. Para crear un perfil de la grabación, un administrador unificado CM abre el dispositivo que fija la página y selecciona el perfil de la grabación de la llamada. En el campo dirección de destino de la grabación, el administrador ingresa el DN o el URL del registrador. En el campo del Calling Search Space de la grabación, el administrador ingresa la división del trunk SIP configurado para el registrador.

### Provision los links troncales simulados de un SORBO a cada CUBO

Para cada gateway que necesite bifurcar las llamadas al servidor de la grabación un trunk simulado dedicado en CUCM debe ser configurado. Recuerde que este trunk no está utilizado para ninguna señalización real del SORBO y no influencia ninguna decisiones de la llamada. Los asuntos importantes a configurar son:

- Este trunk conecta con un gateway grabación-habilitado.
- El IP de destino debe ser lo mismo en las cuales el CUBO se configura para escuchar en su configuración XMF

### Patrón de ruta de la disposición para el registrador

Para provision al patrón de ruta para el registrador, el administrador abre la página de la configuración del patrón de ruta y ingresa a un patrón de ruta basado en el registrador DN. El administrador selecciona el dispositivo troncal del SORBO para el registrador, y después guarda al patrón de ruta. Si se da el direccionamiento del registrador pues no pertenece un SORBO URL y el lado derecho del URL cluster unificado CM, un patrón de ruta del SORBO debe ser configurado. El campo del modelo debe ser el dominio o el IP Address del registrador (la parte de lado derecho el registrador URL) y del campo del trunk del SORBO debe ser el trunk del SORBO para el registrador.

### Grabación de la disposición que llama la opción del tono de la notificación

Para provision el parámetro de servicio amplio del cluster para el tono de registración de la notificación, el administrador abre la página del parámetro de servicio de la administración unificada CM y localiza la entrada para el tono de la notificación de la grabación del juego a la blanco observada. El administrador ingresa sí o no. El administrador entonces localiza la entrada para el tono de la notificación de la grabación del juego a la blanco conectada observada. El administrador ingresa sí o no.

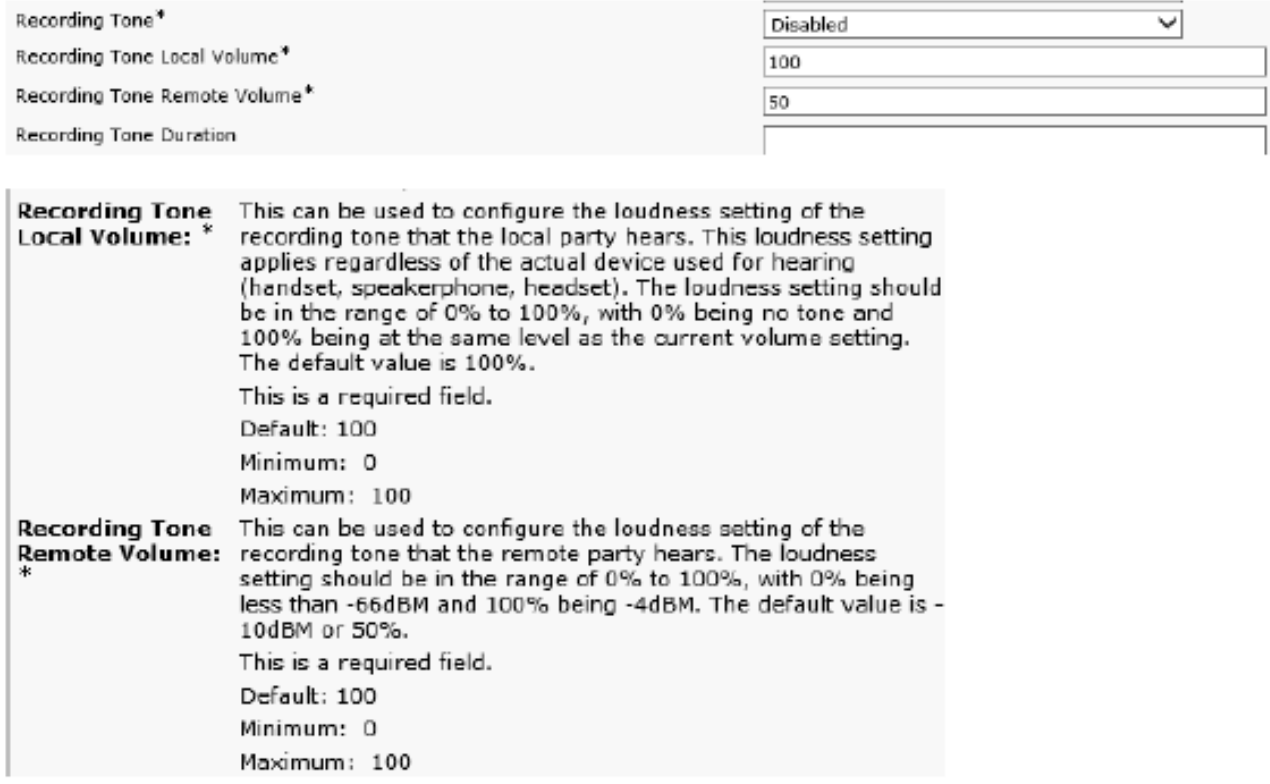

US: Tone=Enabled; Local Volume = 0; Remote Volume= 1

#### Softphone (SIP&SCCP, requires CUCM 11.5)

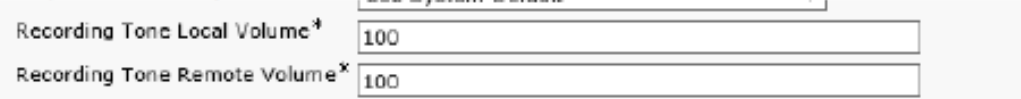

#### **Service Parameter**

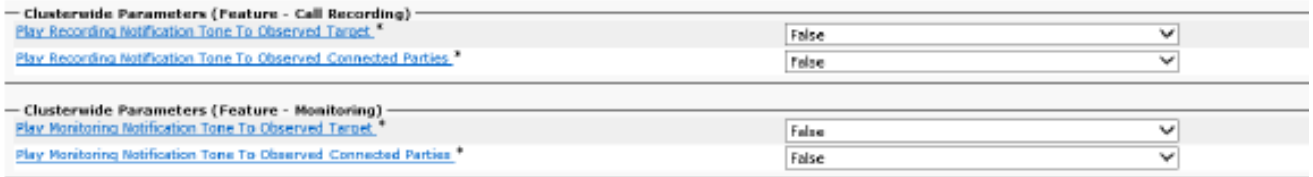

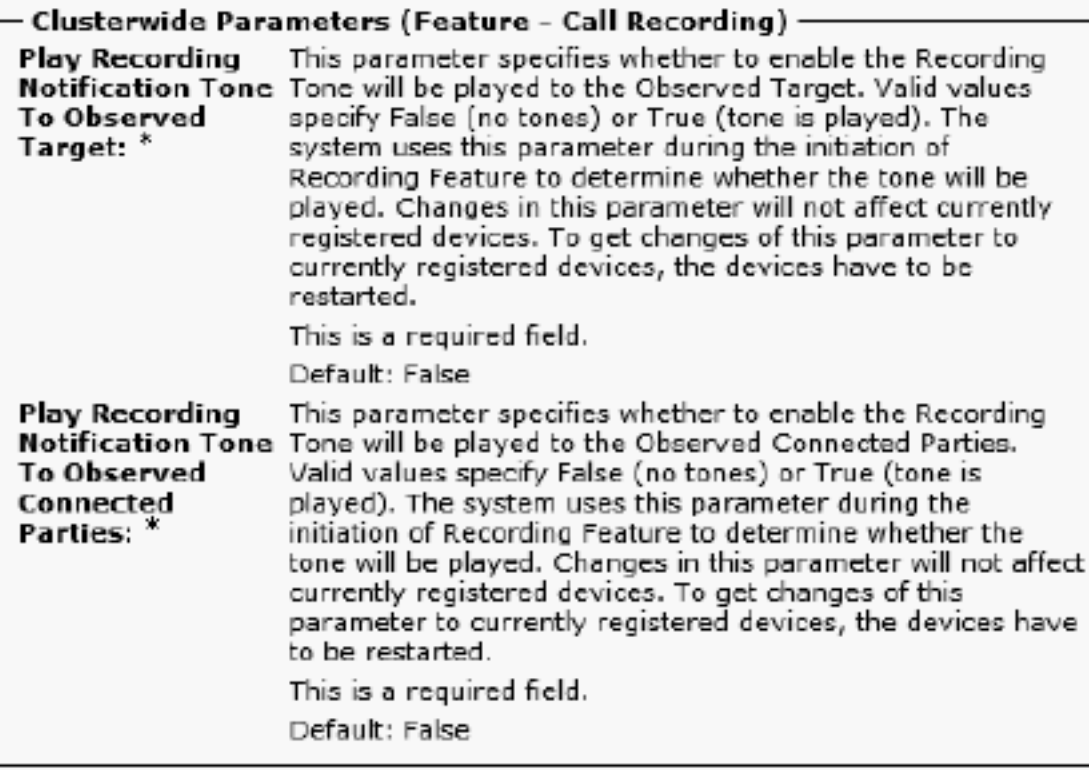

### Provision el proveedor del CUBO XMF

Este la configuración habilita la comunicación HTTP y la configuración del proveedor XMF:

CUBE001:

ip http servidor ningún ip http servidor seguro ip http MAX-conexiones 1000 ip http marcha lenta de la descanso-directiva 600 peticiones 86400 de la vida 86400 ip http interfaz de origen Port-channel20.307 del cliente wsapi uc MAX-errores 2 del mensaje-intercambio fuente-direccionamiento 10.106.230.20 keepalive 5 del intervalo que sonda MAX-errores que sondan 5 ¡! xmf del proveedor telecontrol-URL 1 [http://10.106.97.140:8090/ucm\\_xmf](http://10.17.228.3:8090/ucm_xmf) telecontrol-URL 2 [http://10.106.97.141:8090/ucm\\_xmf](http://10.17.228.4:8090/ucm_xmf) telecontrol-URL 3 [http://10.106.97.143:8090/ucm\\_xmf](http://10.241.240.2:8090/ucm_xmf) telecontrol-URL 4 [http://10.106.97.144:8090/ucm\\_xmf](http://10.241.240.3:8090/ucm_xmf) CUBE002:

ip http servidor ningún ip http servidor seguro ip http MAX-conexiones 1000 ip http marcha lenta de la descanso-directiva 600 peticiones 86400 de la vida 86400 ip http interfaz de origen Port-channel20.307 del cliente

wsapi uc MAX-errores 2 del mensaje-intercambio fuente-direccionamiento 10.106.230.20 keepalive 5 del intervalo que sonda MAX-errores que sondan 5 ¡! xmf del proveedor telecontrol-URL 1 [http://10.106.97.140:8090/ucm\\_xmf](http://10.17.228.3:8090/ucm_xmf) telecontrol-URL 2 [http://10.106.97.141:8090/ucm\\_xmf](http://10.17.228.4:8090/ucm_xmf)

telecontrol-URL 3 [http://10.106.97.143:8090/ucm\\_xmf](http://10.241.240.2:8090/ucm_xmf) telecontrol-URL 4 [http://10.106.97.144:8090/ucm\\_xmf](http://10.241.240.3:8090/ucm_xmf)

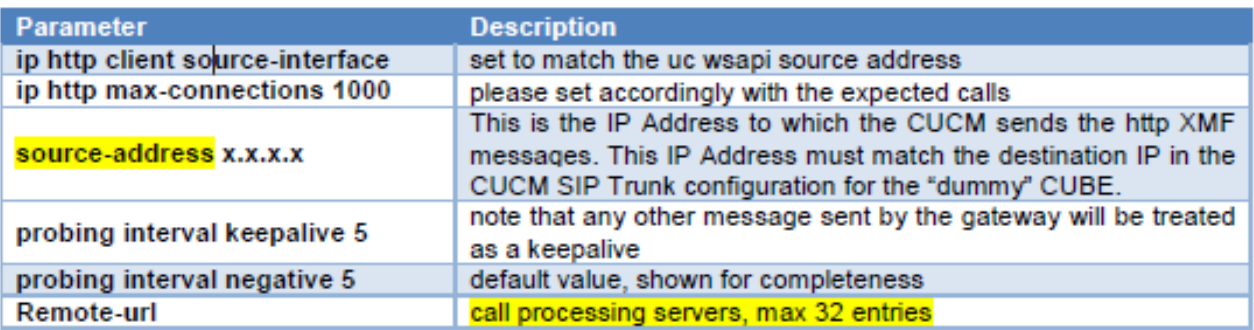

## Provision los perfiles del SORBO del CUBO para la encabezado Llamada-Info

Para tener un valor correcto para el cuidado de la encabezado de x-Cisco-origIP se debe tomar para fijarlo correctamente en el CUBO que origina. La determinación del valor se puede alcanzar en las diferentes formas y también no es necesario ser hecho en el CUBO, por ejemplo, puede también ser fijada en el CVP. Éste es un perfil del SORBO del ejemplo que fija estáticamente el valor de x-Cisco-origIP en el saliente INVITA del CUBO al CAMBIO DE SIGNO.

---

sorbo-perfiles 666 de la clase de la Voz la petición INVITA a la sorbo-encabezado Llamada-Info agrega el "Llamada-Info: el <sip:10.106.242.27>;PURPOSE=x-cisco-origIP" ---

Si el sistema UCCE confía ya en la encabezado Llamada-Info, después una segunda encabezado Llamada-Info con el origIP requerido del xcisco-. Las pruebas mostraron que CUCM todavía hará requerido con referencia a la clasificación cuando x-Cisco-origIP se contiene en la segunda encabezado Llamada-Info del SORBO INVITA. Las mismas pruebas mostraron que los otros sistemas sin embargo paran el trabajar si la nueva encabezado Llamada-Info se pone primero. Que el perfil necesita ser aplicado a los dial-peer de salida que señalan al CAMBIO DE SIGNO.

Para la configuración detallada, refiera a este link:

## Resolución de problemas

### Análisis del registro

Entrante invite del portal de la voz del cliente (el CVP)

01382866.006 |12:52:49.858 |AppInfo |SIPTcp - wait\_SdlReadRsp: Incoming SIP TCP message from 10.106.97.135 on port 53696 index 65 with 1695 bytes: [105066,NET] INVITE sip:9876@eu91.voip.test SIP/2.0 Via: SIP/2.0/TCP 10.106.97.135:5060;branch=z9hG4bKc7z5eWQrKkRtP5FKnbAb6w~~780271 Via: SIP/2.0/TCP 10.106.97.136:5062;branch=z9hG4bKhYyfmvtY8.fM7CSyQd9K4Q~~48611 Max-Forwards: 63 Record-Route: <sip:rr\$n=cvp@10.106.97.135:5060;transport=tcp;lr> To: <sip:9876@CVP001.eu91.lab.test;transport=tcp> From: +1234567890 <sip:+1234567890@10.106.97.136:5062>;tag=dsf816dd0c Contact: <sip:+1234567890@10.106.97.136:5062;transport=tcp> Expires: 60 Diversion: <sip:+123459876@10.106.97.137>;reason=unconditional;screen=yes;privacy=off Call-ID: 694646BC1D2311E7A8D2826ACB31D85A-149182876973312598@10.106.97.136 CSeq: 1 INVITE Content-Length: 250 User-Agent: CVP 10.5 (1) ES-18 Build-36 Date: Mon, 10 Apr 2017 12:52:38 GMT Min-SE: 1800 Cisco-Guid: 1766213308-0488837607-2832368234-3409041498 Allow: INVITE, OPTIONS, BYE, CANCEL, ACK, PRACK, UPDATE, REFER, SUBSCRIBE, NOTIFY, INFO, REGISTER Allow-Events: telephone-event P-Asserted-Identity: <sip:+1234567890@10.106.97.138> Session-Expires: 1800 Content-Disposition: session;handling=required History-Info: <sip:\u95> History-Info: <sip:\u95> Call-Info: <sip:10.106.97.138>;purpose=x-cisco-origIP Cisco-Gucid: 694646BC1D2311E7A8D2826ACB31D85A Supported: timer Supported: resource-priority Supported: replaces Supported: sdp-anat Content-Type: application/sdp App-Info: <10.106.97.136:8000:8443>  $v=0$ o=CiscoSystemsSIP-GW-UserAgent 2790 2026 IN IP4 10.106.97.138 s=SIP Call c=IN IP4 10.106.242.1  $t=0$  0 m=audio 16552 RTP/AVP 8 101 c=IN IP4 10.106.242.1 a=rtpmap:8 PCMA/8000 a=rtpmap:101 telephone-event/8000 a=fmtp:101 0-15 a=ptime:20

#### Análisis de dígitos para la llamada entrante

01382890.009 |12:52:49.861 |AppInfo ||PretransformCallingPartyNumber=+1234567890 |CallingPartyNumber=+1234567890 |DialingPartition=SYS-DN-PlainE164-PT |DialingPattern=9876 |FullyQualifiedCalledPartyNumber=9876 |DialingPatternRegularExpression=(9876) |DialingWhere=

01382897.001 |12:52:49.862 |AppInfo |LBMIF: CI: 43358624 ASSOC 43358625 01382897.002 |12:52:49.862 |AppInfo |LBMIF: CI: 43358625 ASSOC' 43358624

#### Se selecciona el LCP

01382902.001 |12:52:49.862 |AppInfo |LineCdpc(135): -dispatchToAllDevices-, sigName=CcSetupReq, device=LCP\_47483708 01382905.002 |12:52:49.862 |AppInfo |StationCdpc(59): StationCtiCdpc-CtiEnableReq CH=0|0 DevName=LCP\_47483708 DN=442086180755 Lock=0 FId=0 Side=0 LineFilter=1111111011011111111111010011111111111101110111111 for DN=442086180755

#### Sonido 180 enviado al CVP

```
01382949.001 |12:52:49.865 |AppInfo |SIPTcp - wait_SdlSPISignal: Outgoing SIP TCP message to
10.106.97.135 on port 53696 index 65
[105068,NET]
SIP/2.0 180 Ringing
Via: SIP/2.0/TCP 10.106.97.135:5060;branch=z9hG4bKc7z5eWQrKkRtP5FKnbAb6w~~780271,SIP/2.0/TCP
10.106.97.136:5062;branch=z9hG4bKhYyfmvtY8.fM7CSyQd9K4Q~~48611
From: +1234567890 <sip:+1234567890@10.106.97.136:5062>;tag=dsf816dd0c
To: <sip:9876@CVP001.eu91.lab.test;transport=tcp>;tag=46359~8c66ebf6-153f-456b-a6e8-
0bf5f687ce1f-43358624
Date: Mon, 10 Apr 2017 12:52:49 GMT
Call-ID: 694646BC1D2311E7A8D2826ACB31D85A-149182876973312598@10.106.97.136
CSeq: 1 INVITE
Allow: INVITE, OPTIONS, INFO, BYE, CANCEL, ACK, PRACK, UPDATE, REFER, SUBSCRIBE, NOTIFY
Allow-Events: presence
Record-Route: <sip:rr$n=cvp@10.106.97.135:5060;transport=tcp;lr>
Server: Cisco-CUCM10.5
Supported: X-cisco-srtp-fallback
Supported: Geolocation
P-Asserted-Identity: <sip:9876@10.107.28.14>
Remote-Party-ID: <sip:9876@10.107.28.14>;party=called;screen=yes;privacy=off
Contact: <sip:9876@10.107.28.14:5060;transport=tcp>
Content-Length: 0
```
#### El RCP amplía la llamada al número al que se llamó

El LCP y los timbres de número que llama y el (RCP) del puerto del telecontrol CTI amplía la llamada número al que se llamó es decir, al agente.

```
01382957.000 |12:52:49.882 |SdlSiq |CtiEnableReq |null0
                      |StationCdpc(2,100,64,60) |StationD(2,100,63,245) 
|2,200,13,85.12075^10.241.240.197^RCP_47483708 |[R:N-H:0,N:4,L:0,V:0,Z:0,D:0] mDataCount=1
LH=2|431 mbMore=T bConsultWithoutMedia=F mediaTerm=2
01382957.001 |12:52:49.882 |AppInfo |StationCdpc(2,100,64,60): StationCtiCdpc::StationCtiCdpc
01382957.002 |12:52:49.882 |AppInfo |StationCdpc(60): StationCtiCdpc-CtiEnableReq CH=0|0
DevName=RCP_47483708 DN=442086180755 Lock=0 FId=0 Side=0
LineFilter=1111111011011111111111010011111111111101110111111 for DN=442086180755
01382958.000 |12:52:49.882 |SdlSig |StationOutputSetRinger 
|restart0 |StationD(2,100,63,245)
|StationD(2,100,63,245) |2,200,13,85.12075^10.241.240.197^RCP_47483708 |[R:N-
H:0,N:3,L:0,V:0,Z:0,D:0] Mode=RingOff Duration=Normal Line=0 CI=0
01382958.001 |12:52:49.882 |AppInfo |StationD: (0000245) SetRinger ringMode=1(RingOff).
```
#### Análisis de dígitos para el RCP que llama el agente

```
01383005.013 |12:52:49.885 |AppInfo ||PretransformCallingPartyNumber=9876
|CallingPartyNumber=9876
|DialingPartition=TE-PSTNInternational-PT
|DialingPattern=+.[1-9]!
|FullyQualifiedCalledPartyNumber=+1122334455
|DialingPatternRegularExpression=(+)([1-9][0-9]+)
```
Asociación del identificador de llamada (CI) para el RCP y el agente

01383012.001 |12:52:49.885 |AppInfo |LBMIF: CI: 43358626 ASSOC 43358627 01383012.002 |12:52:49.885 |AppInfo |LBMIF: CI: 43358627 ASSOC' 43358626

#### Invite se envía para el agente:

```
01383048.001 |12:52:49.888 |AppInfo |SIPTcp - wait_SdlSPISignal: Outgoing SIP TCP message to
10.241.242.99 on port 5060 index 55
[105069,NET]
INVITE sip:1122334455@10.106.22.199:5060 SIP/2.0
Via: SIP/2.0/TCP 10.107.28.14:5060;branch=z9hG4bK6b0870d07a53
From: <sip:9876@10.107.28.14>;tag=46360~8c66ebf6-153f-456b-a6e8-0bf5f687ce1f-43358627
To: <sip:1122334455@10.106.22.199>
Date: Mon, 10 Apr 2017 12:52:49 GMT
Call-ID: 98b4ac00-8eb18021-67f3-c2e4110a@10.107.28.14
Supported: timer, resource-priority, replaces
Min-SE: 1800
User-Agent: Cisco-CUCM10.5
Allow: INVITE, OPTIONS, INFO, BYE, CANCEL, ACK, PRACK, UPDATE, REFER, SUBSCRIBE, NOTIFY
CSeq: 101 INVITE
Expires: 180
Allow-Events: presence, kpml
Supported: X-cisco-srtp-fallback,X-cisco-original-called
Call-Info: <sip:10.107.28.14:5060>;method="NOTIFY;Event=telephone-event;Duration=500"
Call-Info: <urn:x-cisco-remotecc:callinfo>;x-cisco-video-traffic-class=VIDEO_UNSPECIFIED
Cisco-Guid: 2561977344-0000065536-0000000138-3269726474
Session-Expires: 1800
P-Asserted-Identity: <sip:9876@10.107.28.14>
Remote-Party-ID: <sip:9876@10.107.28.14>;party=calling;screen=yes;privacy=off
Contact: <sip:9876@10.107.28.14:5060;transport=tcp>;DeviceName="RCP_47483708"
Max-Forwards: 70
Content-Length: 0
01383182.002 |12:53:00.624 |AppInfo |SIPTcp - wait_SdlReadRsp: Incoming SIP TCP message from
10.106.22.199 on port 5060 index 55 with 1204 bytes:
[105079,NET]
SIP/2.0 200 OK
Via: SIP/2.0/TCP 10.107.28.14:5060;branch=z9hG4bK6b0870d07a53
Record-Route: <sip:rr$n=cube-pool-int@10.106.22.199:5060;transport=tcp;lr>
To: <sip:1122334455@10.106.22.199>;tag=AD1038-15B8
From: <sip:9876@10.107.28.14>;tag=46360~8c66ebf6-153f-456b-a6e8-0bf5f687ce1f-43358627
Contact: <sip:1122334455@10.106.97.138:5060;transport=tcp>
Require: timer
Remote-Party-ID: <sip:+1122334455@10.106.97.138>;party=called;screen=no;privacy=off
Call-ID: 98b4ac00-8eb18021-67f3-c2e4110a@10.107.28.14
```
CSeq: 101 INVITE Content-Length: 250 Date: Mon, 10 Apr 2017 12:52:49 GMT Allow: INVITE, OPTIONS, BYE, CANCEL, ACK, PRACK, UPDATE, REFER, SUBSCRIBE, NOTIFY, INFO, REGISTER Allow-Events: telephone-event Supported: replaces Supported: sdp-anat Supported: timer Server: Cisco-SIPGateway/IOS-15.4.3.M5 Session-Expires: 1800;refresher=uac Content-Type: application/sdp Content-Disposition: session;handling=required  $v=0$ o=CiscoSystemsSIP-GW-UserAgent 6311 9012 IN IP4 10.106.97.138 s=SIP Call c=IN IP4 10.106.242.1  $t=0$  0 m=audio 16554 RTP/AVP 8 101 c=IN IP4 10.106.242.1 a=rtpmap:8 PCMA/8000 a=rtpmap:101 telephone-event/8000

#### El RCP va en el control y el LCP y la parte llamadora está conectado

a=fmtp:101 0-15 a=ptime:20

```
01383470.004 |12:53:00.650 |AppInfo |StationD: (0000388) INFO- sendSignalNow,
sigName=StationOffHook, cdpc=59
01383471.000 |12:53:00.651 |SdlSig-O |CtiLineCallAnswerRes |NA RemoteSignal
|UnknownProcessName(2,200,25,1) |StationD(2,100,63,388)
|2,200,13,85.12078^10.241.240.197^LCP_47483708 |[R:N-H:0,N:3,L:1,V:0,Z:0,D:0]
AsyncResponse=29664 mResult=0x0
01383472.000 |12:53:00.651 |SdlSig |StationOutputSetRinger |restart0 |StationD(2,100,63,388)
|StationD(2,100,63,388) |2,200,13,85.12078^10.241.240.197^LCP_47483708 |[R:N-
H:0,N:2,L:1,V:0,Z:0,D:0] Mode=RingOff Duration=Normal Line=0 CI=0
01383472.001 |12:53:00.651 |AppInfo |StationD: (0000388) SetRinger ringMode=1(RingOff).
```
#### Pedido de conexión de los media para la parte llamadora y el LCP

```
01383497.001 |12:53:00.651 |AppInfo |ARBTRY-ConnectionManager-
wait MediaConnectRequest(43358624,43358625)
01383497.002 |12:53:00.651 |AppInfo |ARBTRY-ConnectionManager- storeMediaInfo(CI=43358624): ADD
NEW ENTRY, size=3
01383497.003 |12:53:00.651 |AppInfo |ARBTRY-ConnectionManager- storeMediaInfo(CI=43358625): ADD
NEW ENTRY, size=4
```
#### El Media Termination Point (MTP) se afecta un aparato por el LCP y parte llamadora

01383508.002 |12:53:00.652 |AppInfo |MediaResourceCdpc(185)::waiting\_MrmAllocateMtpResourceReq - CI=43358630 Count=1 TryPassThru=1

#### La grabación se habilita en el puerto LCP

01383607.002 |12:53:00.655 |AppInfo | StationCdpc: startRecordingIfNeeded - Device LCP\_47483708, startedByCti=0, RecordingType=1. Cannot start -- not in active state yet. haveCodec=1, inActiveStat=0

```
01383614.016 |12:53:00.655 |AppInfo | StationCdpc: startRecordingIfNeeded - Device LCP_47483708,
locking codec, codecType=2
01383614.017 |12:53:00.655 |AppInfo | StationCdpc: star_MediaExchangeAgenaQueryCapability -
Device LCP_47483708, codec locked due to recording, codecType=2
01383614.018 |12:53:00.655 |AppInfo | StationCdpc: startRecordingIfNeeded - Device LCP_47483708,
startedByCti=0, RecordingType=1. haveCodec=1, inActiveStat=1
01383614.019 |12:53:00.655 |AppInfo |StatiopnCdpc::StartRecordingIfNeeded DeviceName
=LCP_47483708 RecordinngMethod =1
01383614.020 |12:53:00.655 |AppInfo | StationCdpc: startRecordingIfNeeded - Device LCP_47483708.
FinalToneDir=3, initial=3, svc:ToObserved=0, svc:toConnected=0 recorderDestination=123456789
```
#### Siganling para los iniciados de registración

```
01383640.003 |12:53:00.657 |AppInfo |RecordManager::- await_SsDataInd
lParties=(43358624,43358625)
01383641.000 |12:53:00.657 |SdlSig |SsDataInd |await_recordingFeatureData
|Recording(2,100,100,77) |RecordManager(2,100,101,1)
|2,200,13,85.12078^10.241.240.197^LCP_47483708 |[R:N-H:0,N:0,L:1,V:0,Z:0,D:0] SsType=33554461
SsKey=0 SsNode=2 SsParty=43358625 DevId=(0,0,0) BCC=9 OtherParty=43358624 NodeOtherParty=2
clearType = 0 CSS=587b40f7-bead-433d-9ddf-a99ca36b0753 CWumInfo = 0 CMameInfo = 0 ssDevType=4ssOtherDevType=8 FDataType=16opId=-2147483643ssType=0 SsKey=0invokeId=0resultExp=Fbpda=F ssCause
= 0 ssUserState = 2 ssOtherUserState = 2 PL=5 PLDmn=0 networkDomain= delayAPTimer=F
geolocInfo={geolocPkid=, filterPkid=, geolocVal=, devType=4} cfwdTimerAction=0
matchInterceptPartition= matchInterceptPattern=
01383641.001 |12:53:00.657 |AppInfo |Recording::- (0000077) -
await_recordingFeatureData_SsDataInd: mRecordingMethod=[1]
01383641.002 |12:53:00.657 |AppInfo |Recording::- (0000077) -
await_recordingFeatureData_SsDataInd: Trigger started. mRecordingMethod=[1]
01383645.001 |12:53:00.657 |AppInfo |Recording::- (0000077) -processGWPreferred ....
```

```
01383645.002 |12:53:00.657 |AppInfo |Recording::- (0000077) -getRecordingAnchorMode:
PeerBib=[1];peerCMDevType=[8];qSigApduSupported=[0]
01383645.003 |12:53:00.657 |AppInfo |Recording::- (0000077) -processGWPreferred: GW Recording -
sideABibEnabled=[1]
```
#### Análisis de dígitos para construido en el Bridge (babero)

```
1383671.008 |12:53:00.658 |AppInfo ||PretransformCallingPartyNumber=
|CallingPartyNumber=
|DialingPartition=
|DialingPattern=b0026901001
|FullyQualifiedCalledPartyNumber=b0026901001
|DialingPatternRegularExpression=(b0026901001)
```
#### Aquí SIPBIB crea el proceso SIPBIBCDPC para registrar

```
01383681.000 |12:53:00.658 |SdlSig |CcSetupReq |restart0 |SIPvBIB(2,100,69,1)
|Cdcc(2,100,219,295)
01383681.001 |12:53:00.658 |AppInfo |SIPvBIB::restart0_CcSetupReq: primCallCi=43358624
primCallBranch=0.
01383682.000 |12:53:00.658 |SdlSig |CcSetupReq |restart0 |SIPvBIBCdpc(2,100,68,55)
|SIPvBIB(2,100,69,1) |2,200,13,85.12078^10.241.240.197^LCP_47483708 |[R:N-
H:0,N:0,L:1,V:0,Z:0,D:0] CI=43358633 CI.branch=0 sBPL.plid=65 sBPL.l=0 sBPL.pl=5 sBPL.msd=0
01383682.001 |12:53:00.658 |AppInfo |CcSetupReq onBehalfOf=Recording refCI=43358624, CI=43358633
```
#### AUTORIZACIÓN 200 por el LCP y parte llamadora

01383761.001 |12:53:00.668 |AppInfo |SIPTcp - wait\_SdlSPISignal: Outgoing SIP TCP message to 10.106.97.135 on port 53696 index 65 [105082,NET] SIP/2.0 200 OK Via: SIP/2.0/TCP 10.106.97.135:5060;branch=z9hG4bKc7z5eWQrKkRtP5FKnbAb6w~~780271,SIP/2.0/TCP 10.106.97.136:5062;branch=z9hG4bKhYyfmvtY8.fM7CSyQd9K4Q~~48611 From: +1234567890 <sip:+1234567890@10.106.97.136:5062>;tag=dsf816dd0c To: <sip:9876@CVP001.eu91.lab.test;transport=tcp>;tag=46359~8c66ebf6-153f-456b-a6e8- 0bf5f687ce1f-43358624 Date: Mon, 10 Apr 2017 12:52:49 GMT Call-ID: 694646BC1D2311E7A8D2826ACB31D85A-149182876973312598@10.106.97.136 CSeq: 1 INVITE Allow: INVITE, OPTIONS, INFO, BYE, CANCEL, ACK, PRACK, UPDATE, REFER, SUBSCRIBE, NOTIFY Allow-Events: presence, kpml Record-Route: <sip:rr\$n=cvp@10.106.97.135:5060;transport=tcp;lr> Supported: replaces Server: Cisco-CUCM10.5 Supported: X-cisco-srtp-fallback Supported: Geolocation Session-Expires: 1800;refresher=uas Require: timer P-Asserted-Identity: <sip:9876@10.107.28.14> Remote-Party-ID: <sip:9876@10.107.28.14>;party=called;screen=yes;privacy=off Contact: <sip:9876@10.107.28.14:5060;transport=tcp>;DeviceName="LCP\_47483708" Content-Type: application/sdp Content-Length: 246  $v=0$ o=CiscoSystemsCCM-SIP 46359 1 IN IP4 10.107.28.14 s=SIP Call c=IN IP4 10.17.229.27 b=TIAS:64000  $b=CT:64$  $b=AS:64$  $t=0$  0 m=audio 23304 RTP/AVP 8 101 a=ptime:20 a=rtpmap:8 PCMA/8000 a=rtpmap:101 telephone-event/8000 a=fmtp:101 0-15

#### Detalles de registración

Aquí la registración es gateway preferido:

```
01383780.001 |12:53:00.669 |AppInfo |Recording::- (0000077) -
setMetaDataWithLocalPhoneOrGWForking:
forkingPos=[2];forkingGuid=[694646BC1D2311E7A8D2826ACB31D85A];resDevNum=[+1234567890]
01383780.002 |12:53:00.669 |AppInfo |Recording::- (0000077) -buildOtherParm: OtherParm=[x-
nearend;x-refci=43358625;x-nearendclusterid=eu91;x-nearenddevice=LCP_47483708;x-
nearendaddr=9876;x-farendrefci=43358624;x-farendclusterid=eu91;x-farenddevice=EU91BCUBE002-
Trk;x-farendaddr=+1234567890;x-farendguid=694646BC1D2311E7A8D2826ACB31D85A].
```
#### Análisis de dígitos para el número de grabación

```
01383793.012 |12:53:00.669 |AppInfo |Digit analysis: analysis results
01383793.013 |12:53:00.669 |AppInfo ||PretransformCallingPartyNumber=b0026901001
|CallingPartyNumber=b0026901001
|DialingPartition=SYS-NiceRecording-PT
|DialingPattern=123456789
```
#### Llamada ampliada a una lista de la ruta

01383807.001 |12:53:00.670 |AppInfo |RouteListControl::idle\_CcSetupReq - RouteList(NICERecording-01-RL), numberSetup=0 numberMember=1 vmEnabled=0

#### Invite enviado al servidor de registración para el dispositivo del extremo cercano

01383831.001 |12:53:00.671 |AppInfo |SIPTcp - wait\_SdlSPISignal: Outgoing SIP TCP message to 10.17.230.4 on port 5060 index 1 [105083,NET] INVITE sip:123456789@10.17.230.4:5060 SIP/2.0 Via: SIP/2.0/TCP 10.107.28.14:5060;branch=z9hG4bK6b0d30bfa6ec From: <sip:+1234567890@10.107.28.14;x-nearend;x-refci=43358625;x-nearendclusterid=eu91;xnearenddevice=LCP\_47483708;x-nearendaddr=9876;x-farendrefci=43358624;x-farendclusterid=eu91;xfarenddevice=EU91BCUBE002-Trk;x-farendaddr=+1234567890;xfarendguid=694646BC1D2311E7A8D2826ACB31D85A>;tag=46365~8c66ebf6-153f-456b-a6e8-0bf5f687ce1f-43358634 To: <sip:123456789@10.17.230.4> Date: Mon, 10 Apr 2017 12:53:00 GMT Call-ID: 9f432380-8eb1802c-67f6-c2e4110a@10.107.28.14 Supported: timer, resource-priority, replaces Min-SE: 1800 User-Agent: Cisco-CUCM10.5 Allow: INVITE, OPTIONS, INFO, BYE, CANCEL, ACK, PRACK, UPDATE, REFER, SUBSCRIBE, NOTIFY CSeq: 101 INVITE Expires: 180 Allow-Events: presence Supported: X-cisco-srtp-fallback Supported: Geolocation Cisco-Guid: 2671977344-0000065536-0000000139-3269726474 Session-Expires: 1800 P-Asserted-Identity: <sip:+1234567890@10.107.28.14> Remote-Party-ID: <sip:+1234567890@10.107.28.14>;party=calling;screen=yes;privacy=off Contact: <sip:+1234567890@10.107.28.14:5060;transport=tcp>;isFocus Max-Forwards: 70 Content-Length: 0

#### Autorización 200 recibida del servidor de la grabación

SIP/2.0 200 OK From: <sip:+1234567890@10.107.28.14;x-nearend;x-refci=43358625;x-nearendclusterid=eu91;xnearenddevice=LCP\_47483708;x-nearendaddr=9876;x-farendrefci=43358624;x-farendclusterid=eu91;xfarenddevice=EU91BCUBE002-Trk;x-farendaddr=+1234567890;xfarendguid=694646BC1D2311E7A8D2826ACB31D85A>;tag=46365~8c66ebf6-153f-456b-a6e8-0bf5f687ce1f-43358634 To: <sip:123456789@10.17.230.4>;tag=ea1fb60-0-13c4-5506-90037-9c2acf-90037 Call-ID: 9f432380-8eb1802c-67f6-c2e4110a@10.107.28.14 CSeq: 101 INVITE Via: SIP/2.0/TCP 10.107.28.14:5060;branch=z9hG4bK6b0d30bfa6ec Supported: timer Contact: <sip:123456789@10.17.230.4:5060;transport=TCP> Session-Expires: 1800;refresher=uas Content-Type: application/sdp Content-Length: 119

 $v=0$ o=VRSP 0 0 IN IP4 127.0.0.1 s=NICE VRSP c=IN IP4 127.0.0.1  $t=0$  0 m=audio 1000 RTP/AVP 0 4 8 9 18 a=recvonly

01383896.001 |12:53:00.673 |AppInfo |Recording::- (0000077) setMetaDataWithLocalPhoneOrGWForking: forkingPos=[2];forkingGuid=[694646BC1D2311E7A8D2826ACB31D85A];resDevNum=[+1234567890] 01383896.002 |12:53:00.673 |AppInfo |Recording::- (0000077) -buildOtherParm: OtherParm=[xfarend;x-refci=43358625;x-nearendclusterid=eu91;x-nearenddevice=LCP\_47483708;xnearendaddr=9876;x-farendrefci=43358624;x-farendclusterid=eu91;x-farenddevice=EU91BCUBE002- Trk;x-farendaddr=+1234567890;x-farendguid=694646BC1D2311E7A8D2826ACB31D85A].

#### Acuse de recibo (ACK) enviado de CUCM

```
01384017.001 |12:53:00.678 |AppInfo |SIPTcp - wait_SdlSPISignal: Outgoing SIP TCP message to
10.17.230.4 on port 5060 index 1
[105086,NET]
ACK sip:123456789@10.17.230.4:5060;transport=TCP SIP/2.0
Via: SIP/2.0/TCP 10.107.28.14:5060;branch=z9hG4bK6b0e716815d6
From: <sip:+1234567890@10.107.28.14;x-nearend;x-refci=43358625;x-nearendclusterid=eu91;x-
nearenddevice=LCP_47483708;x-nearendaddr=9876;x-farendrefci=43358624;x-farendclusterid=eu91;x-
farenddevice=EU91BCUBE002-Trk;x-farendaddr=+1234567890;x-
farendguid=694646BC1D2311E7A8D2826ACB31D85A>;tag=46365~8c66ebf6-153f-456b-a6e8-0bf5f687ce1f-
43358634
To: <sip:123456789@10.17.230.4>;tag=ea1fb60-0-13c4-5506-90037-9c2acf-90037
Date: Mon, 10 Apr 2017 12:53:00 GMT
Call-ID: 9f432380-8eb1802c-67f6-c2e4110a@10.107.28.14
User-Agent: Cisco-CUCM10.5
Max-Forwards: 70
CSeq: 101 ACK
Allow-Events: presence
Content-Type: application/sdp
Content-Length: 232
v=0o=CiscoSystemsCCM-SIP 46365 1 IN IP4 10.107.28.14
s=SIP Call
c=IN IP4 10.106.242.1
h = TTAS:0h = AS:0t=0 0
m=audio 7000 RTP/AVP 8 101
a=rtpmap:8 PCMA/8000
a=sendonly
a=rtpmap:101 telephone-event/8000
a=fmtp:101 0-15
```
#### CUCM envía invita enviado para el dispositivo en el extremo lejano al servidor de registración

01384043.001 |12:53:00.679 |AppInfo |SIPTcp - wait\_SdlSPISignal: Outgoing SIP TCP message to 10.17.230.4 on port 5060 index 1 [105087,NET] INVITE sip:123456789@10.17.230.4:5060 SIP/2.0 Via: SIP/2.0/TCP 10.107.28.14:5060;branch=z9hG4bK6b0f5120dbe5 From: <sip:+1234567890@10.107.28.14;x-farend;x-refci=43358625;x-nearendclusterid=eu91;xnearenddevice=LCP\_47483708;x-nearendaddr=9876;x-farendrefci=43358624;x-farendclusterid=eu91;xfarenddevice=EU91BCUBE002-Trk;x-farendaddr=+1234567890;xfarendguid=694646BC1D2311E7A8D2826ACB31D85A>;tag=46366~8c66ebf6-153f-456b-a6e8-0bf5f687ce1f-43358637 To: <sip:123456789@10.17.230.4> Date: Mon, 10 Apr 2017 12:53:00 GMT Call-ID: 9f432380-8eb1802c-67f7-c2e4110a@10.107.28.14 Supported: timer, resource-priority, replaces Min-SE: 1800 User-Agent: Cisco-CUCM10.5 Allow: INVITE, OPTIONS, INFO, BYE, CANCEL, ACK, PRACK, UPDATE, REFER, SUBSCRIBE, NOTIFY CSeq: 101 INVITE Expires: 180 Allow-Events: presence Supported: X-cisco-srtp-fallback Supported: Geolocation Cisco-Guid: 2671977344-0000065536-0000000140-3269726474 Session-Expires: 1800 P-Asserted-Identity: <sip:+1234567890@10.107.28.14> Remote-Party-ID: <sip:+1234567890@10.107.28.14>;party=calling;screen=yes;privacy=off Contact: <sip:+1234567890@10.107.28.14:5060;transport=tcp>;isFocus Max-Forwards: 70 Content-Length: 0

### AUTORIZACIÓN 200 del servidor de la grabación

SIP/2.0 200 OK From: <sip:+1234567890@10.107.28.14;x-farend;x-refci=43358625;x-nearendclusterid=eu91;xnearenddevice=LCP\_47483708;x-nearendaddr=9876;x-farendrefci=43358624;x-farendclusterid=eu91;xfarenddevice=EU91BCUBE002-Trk;x-farendaddr=+1234567890;xfarendguid=694646BC1D2311E7A8D2826ACB31D85A>;tag=46366~8c66ebf6-153f-456b-a6e8-0bf5f687ce1f-43358637 To: <sip:123456789@10.17.230.4>;tag=ea1f830-0-13c4-5506-90037-22ea55b6-90037 Call-ID: 9f432380-8eb1802c-67f7-c2e4110a@10.107.28.14 CSeq: 101 INVITE Via: SIP/2.0/TCP 10.107.28.14:5060;branch=z9hG4bK6b0f5120dbe5 Supported: timer Contact: <sip:123456789@10.17.230.4:5060;transport=TCP> Session-Expires: 1800;refresher=uas Content-Type: application/sdp Content-Length: 119  $v=0$ o=VRSP 0 0 IN IP4 10.10.1.10 s=NICE VRSP c=IN IP4 127.0.0.1  $t=0$  0 m=audio 1000 RTP/AVP 0 4 8 9 18 a=recvonly

### ACK enviado de CUCM

01384207.001 |12:53:00.882 |AppInfo |SIPTcp - wait\_SdlSPISignal: Outgoing SIP TCP message to 10.17.230.4 on port 5060 index 1 [105091,NET] ACK sip:123456789@10.17.230.4:5060;transport=TCP SIP/2.0 Via: SIP/2.0/TCP 10.107.28.14:5060;branch=z9hG4bK6b1013a924b6 From: <sip:+1234567890@10.107.28.14;x-farend;x-refci=43358625;x-nearendclusterid=eu91;xnearenddevice=LCP\_47483708;x-nearendaddr=9876;x-farendrefci=43358624;x-farendclusterid=eu91;xfarenddevice=EU91BCUBE002-Trk;x-farendaddr=+1234567890;xfarendguid=694646BC1D2311E7A8D2826ACB31D85A>;tag=46366~8c66ebf6-153f-456b-a6e8-0bf5f687ce1f-

43358637 To: <sip:123456789@10.17.230.4>;tag=ea1f830-0-13c4-5506-90037-22ea55b6-90037 Date: Mon, 10 Apr 2017 12:53:00 GMT Call-ID: 9f432380-8eb1802c-67f7-c2e4110a@10.107.28.14 User-Agent: Cisco-CUCM10.5 Max-Forwards: 70 CSeq: 101 ACK Allow-Events: presence Content-Type: application/sdp Content-Length: 232  $v=0$ o=CiscoSystemsCCM-SIP 46366 1 IN IP4 10.107.28.14 s=SIP Call c=IN IP4 10.106.242.1 b=TIAS:0  $h=AS:0$  $t=0$  0 m=audio 7000 RTP/AVP 8 101 a=rtpmap:8 PCMA/8000 a=sendonly a=rtpmap:101 telephone-event/8000 a=fmtp:101 0-15

#### Agente finalmente que llama el número

El RCP vira hacia el lado de babor escucha el MOH, después después las desconexiones del MOH y conecta de nuevo al agente para conectar el agente finalmente con el número que llama.

```
01384484.001 |12:53:04.609 |AppInfo |ARBTRY-ConnectionManager-
wait_MediaConnectRequest(43358626,43358627)
01384484.002 | 12:53:04.609 | AppInfo | ARBTRY-ConnectionManager- storeMediaInfo(CI=43358626):
EXISTING ENTRY DISCOVERED, size=9
01384484.003 |12:53:04.609 |AppInfo |ARBTRY-ConnectionManager- storeMediaInfo(CI=43358627):
EXISTING ENTRY DISCOVERED, size=9
```
#### CUCM envían el pedido de HTTP SDL

Solamente después que la AUTORIZACIÓN 200 sucede para el extremo cercano y el dispositivo en el extremo lejano invita, CUCM envía la petición HTTP SDL de iniciar la grabación

#### Pedido de HTTP SDL para la grabación LCP

```
01384808.000 | 12:53:04.672 | SdlSig | SdlHTTPReq | wait | SdlHTTPService(2,100,6,1)
|CayugaInterface(2,100,34,1) |2,100,14,283.3^10.17.230.4^* |[T:N-H:0,N:0,L:0,V:0,Z:0,D:0]
method: 3 url: http://10.106.97.138:8090/cisco_xmf data: <?xml version="1.0" encoding="UTF-8"?>
<soapenv:Envelope xmlns:soapenv="http://www.w3.org/2003/05/soap-envelope">
<soapenv:Body>
<RequestXmfConnectionMediaForking xmlns="http://www.cisco.com/schema/cisco_xmf/v1_0">
<msgHeader>
<transactionID>Cisco:UCM:CayugaIf:1:69</transactionID>
<registrationID>C094:XMF:Unified CM 10.5.2.12901-1:1</registrationID>
</msgHeader>
<callID>42</callID>
<connID>554</connID>
<action>
```

```
<enableMediaForking>
<nearEndAddr>
<ipv4>10.17.230.5</ipv4>
<port>42095</port>
</nearEndAddr>
<farEndAddr>
<ipv4>10.17.230.5</ipv4>
<port>42094</port>
</farEndAddr>
<preserve>true</preserve>
</enableMediaForking>
</action>
</RequestXmfConnectionMediaForking>
</soapenv:Body>
</soapenv:Envelope>
01384843.001 |12:53:04.674 |AppInfo |Recording::- (0000077) - Media Setup Complete:
mRecordingCallInfo
01384843.002 |12:53:04.674 |AppInfo |RCD_RecordingCallInfo::print: resourceInfo
01384843.003 |12:53:04.674 |AppInfo |RCD_ResourceInfo::print: nodeId=2
01384843.004 |12:53:04.674 |AppInfo |RCD_ResourceInfo::print: bNum
01384843.005 |12:53:04.674 |AppInfo |RCD_Utility::printCcPtyNum: CcPtyNum contains only
Directory Number (b0026901001)
01384843.006 |12:53:04.674 |AppInfo |RCD_RecordingCallInfo::print: recordedPartyInfo
01384843.007 |12:53:04.674 |AppInfo |RCD_RecordedPartyInfo::print: ssAe
01384843.008 | 12:53:04.674 | AppInfo | RCD_Utility::printSsAe: ss=43358625, nodeId=2
01384843.009 |12:53:04.674 |AppInfo |RCD_RecordedPartyInfo::print: partyNum
01384843.010 |12:53:04.674 |AppInfo |RCD_Utility::printCcPtyNum: CcPtyNum contains only
Directory Number (+1234567890)
01384843.011 |12:53:04.674 |AppInfo |RCD_RecordedPartyInfo::print: deviceName = LCP_47483708
01384843.023 |12:53:04.674 |AppInfo |RCD_Utility::printCcPtyNum: CcPtyNum contains only
Directory Number (123456789)
01384843.024 |12:53:04.674 |AppInfo |RCD_RecorderPartyInfo::print: partition = 812fe5de-3a9b-
4d67-9fdd-023582e18388, deviceName = NICERecording-01
```
## Información Relacionada

- [http://www.cisco.com/c/en/us/td/docs/voice\\_ip\\_comm/cust\\_contact/contact\\_center/mediasens](/content/en/us/td/docs/voice_ip_comm/cust_contact/contact_center/mediasense/10/srnd/CUMS_BK_MC36D963_00_mediasense-srnd/CUMS_BK_MC36D963_00_mediasense-srnd_chapter_0111.html) [e/10/srnd/CUMS\\_BK\\_MC36D963\\_00\\_mediasense](/content/en/us/td/docs/voice_ip_comm/cust_contact/contact_center/mediasense/10/srnd/CUMS_BK_MC36D963_00_mediasense-srnd/CUMS_BK_MC36D963_00_mediasense-srnd_chapter_0111.html)[srnd/CUMS\\_BK\\_MC36D963\\_00\\_mediasense-srnd\\_chapter\\_0111.html](/content/en/us/td/docs/voice_ip_comm/cust_contact/contact_center/mediasense/10/srnd/CUMS_BK_MC36D963_00_mediasense-srnd/CUMS_BK_MC36D963_00_mediasense-srnd_chapter_0111.html)
- [http://www.cisco.com/c/en/us/td/docs/ios-xml/ios/voice/cube/configuration/cube-book/voi-](/content/en/us/td/docs/ios-xml/ios/voice/cube/configuration/cube-book/voi-cube-uc-gateway-services.html) [cube-uc-gateway-services.html](/content/en/us/td/docs/ios-xml/ios/voice/cube/configuration/cube-book/voi-cube-uc-gateway-services.html)
- [http://www.cisco.com/c/en/us/td/docs/ios-xml/ios/voice/cube/configuration/cube-book/voi-ntwk-](/content/en/us/td/docs/ios-xml/ios/voice/cube/configuration/cube-book/voi-ntwk-based.html) [based.html](/content/en/us/td/docs/ios-xml/ios/voice/cube/configuration/cube-book/voi-ntwk-based.html)
- [Soporte Técnico y Documentación Cisco Systems](https://www.cisco.com/c/es_mx/support/index.html)